# Guidance for: *Applicant Information*

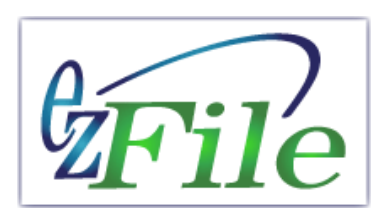

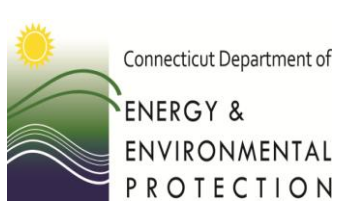

Applicant information is required for all ezFile filings. Once you have provided your applicant information, it is available in the system for re-use in other filings.

A group, club, organization, or individual must provide the following:

- Name
- Address
- Phone number
- Contact Person

# Applicant Information

#### (Includes name, address, phone)

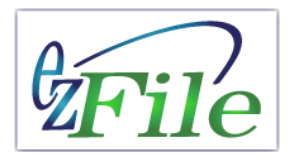

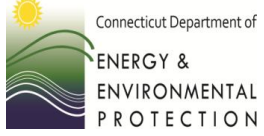

Select previously entered applicant information or if new ezFile applicant, add your information.

A "pencil" indicates details within the section need to be provided. A "check mark" indicates

Department of ENERGY & ENVIRONMENTAL PROTECTION Welcome Fish Tester! [Log Out] 0 Unpaid Filings 20 Unread Messages eFiling System Applicant information: Home > Boating & Fishing Permits > Fishing Tournament Registration > Bundle Summary Overview Form Info Attach Submit Pay **DEEP Home Permits & Licenses Application Summary. Getting Started** Here is your application summary: **Public Search Applicant Information:** By Map By Location **Applicant Information** Edit **Public Comments** The contact for the bundle. Submitted SWC Filings Submitted SWI Filings **Primary Application:** Submitted SWNE Filings Help Edit **Freshwater Fishing Derby or Tournament My Home** Account Manager **Additional Applications:** Messages Subscriber Agreements Edit **Importation Permit** all details have been provided.Guide Me **New Filings: Edit Liberation Permit Underground Storage Tank Edit** Notification (UST) **Special Regulations Stormwater** Construction (SWC) Industrial (SWI) Note: You must complete all sections to submit your application. A green check will display when a No Exposure (SWNE) section is complete. Select the blue "Edit" button to enter or edit information. When available, select **Boating & Fishing** "Done" or "Save as Draft" before leaving a page to prevent the loss of information entered. Marine Event Fishing Tournament/Derby Special Fishing Regulations Import Fish Stock/Liberate Fish Private Waters Registration **Back** 

**3** Governor Dannel P. Malloy

Clgov State of Connecticut

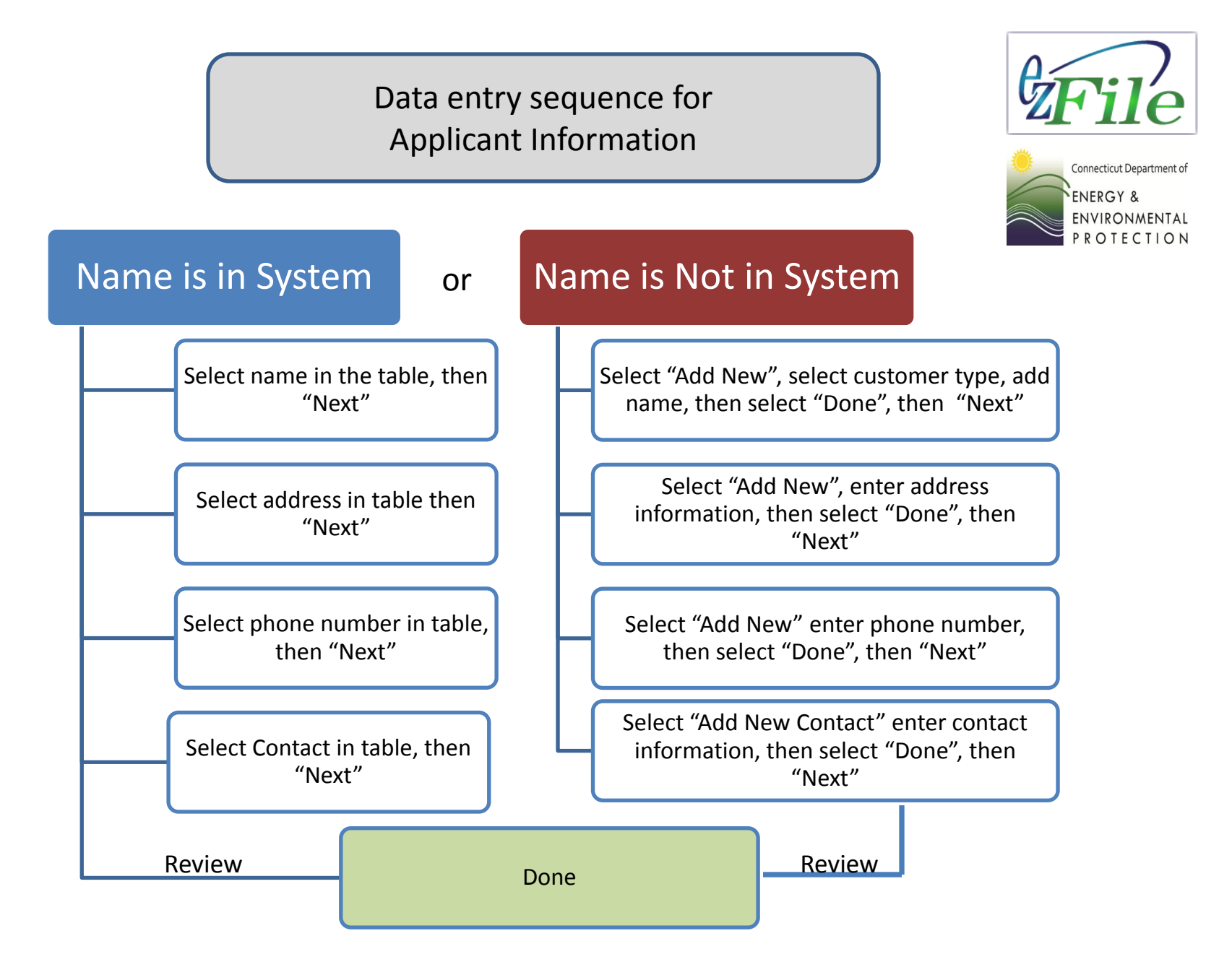

# Begin by Searching

*Select "Add" to search for your name or the name of the club or organization you are representing.*

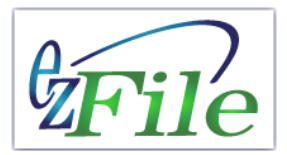

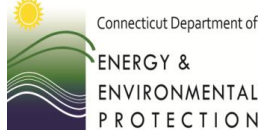

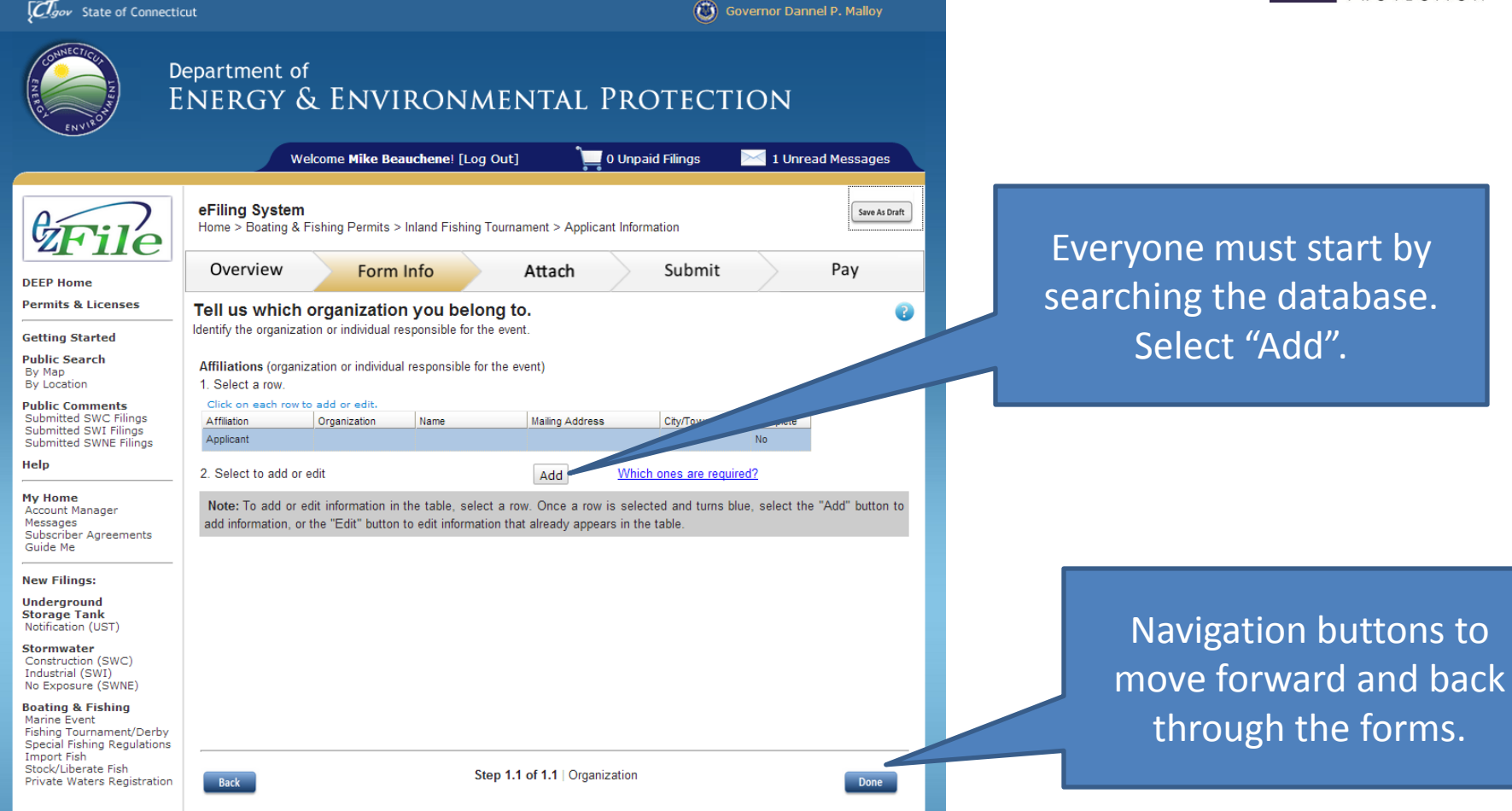

## Search Names

Review results to find your name or the name of the club or organization you are representing. If you are not found, select "*Add New*".

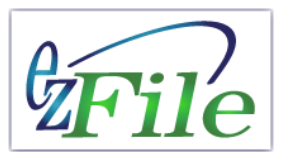

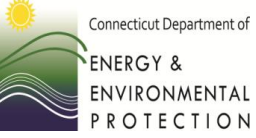

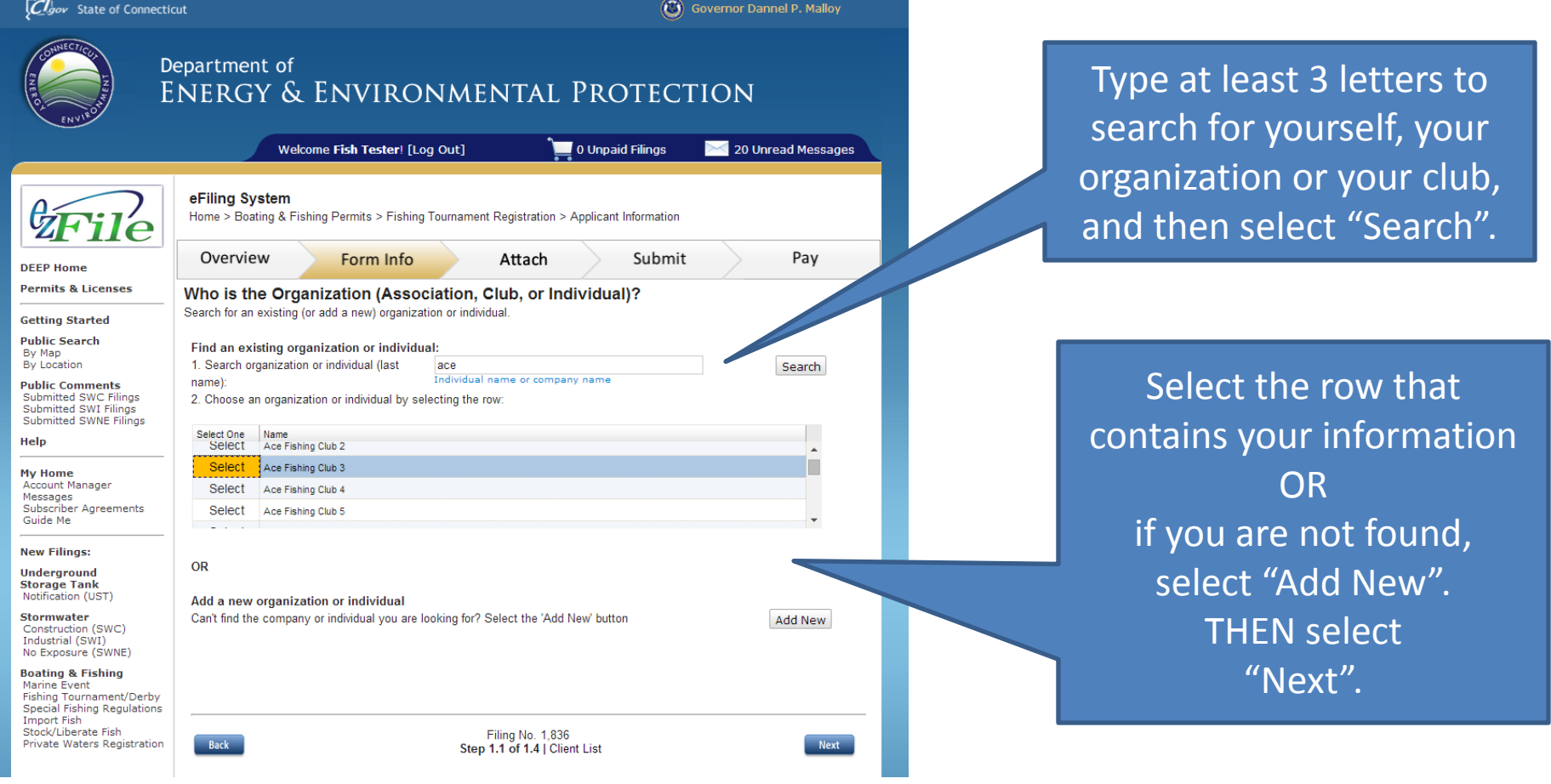

## Add New: *Customer Type*

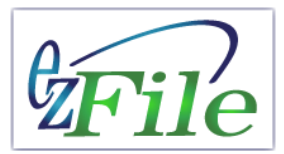

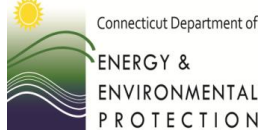

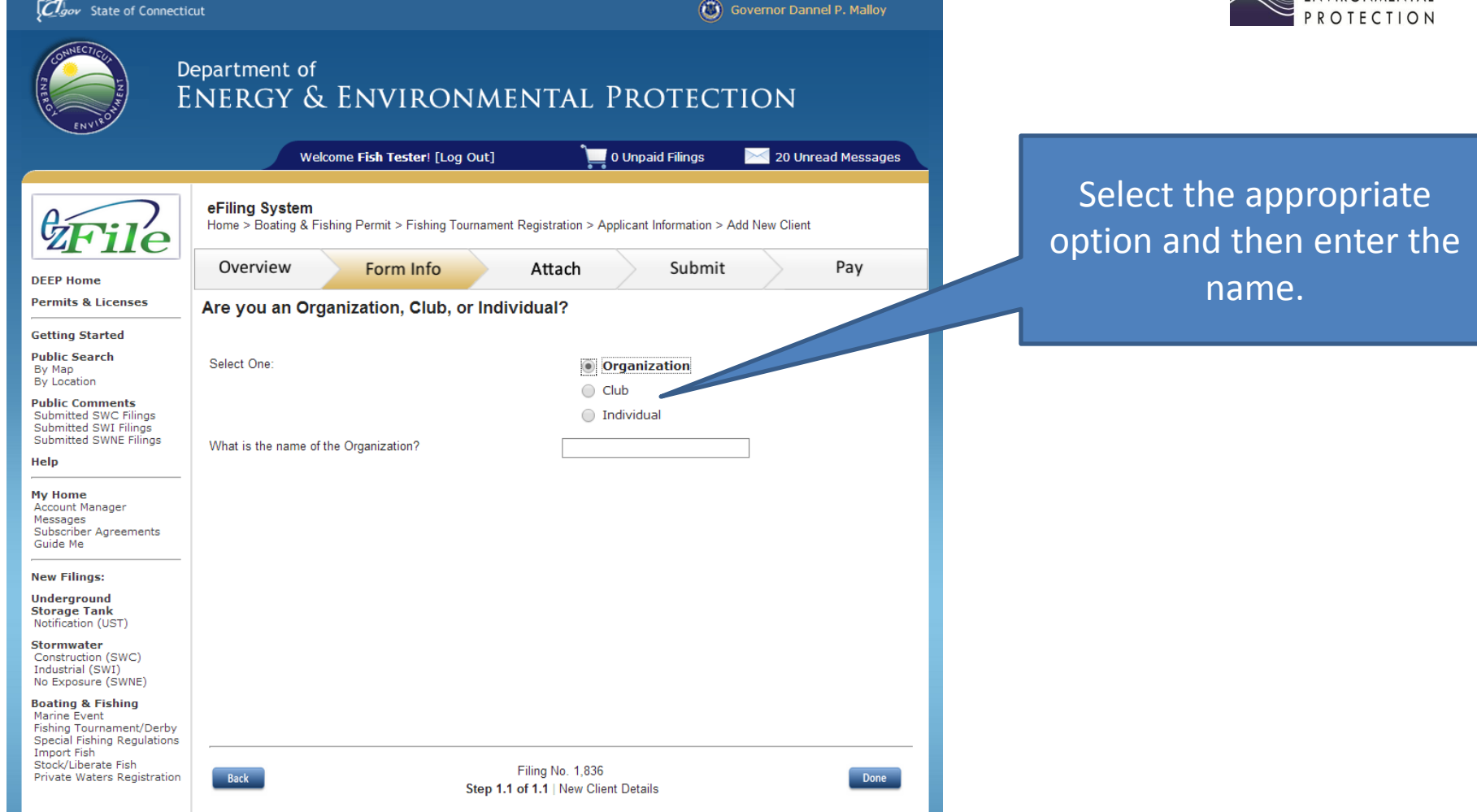

#### Add New: *Customer Address***C**Jov State of Connecticut Governor Dannel P. Malloy Department of ENERGY & ENVIRONMENTAL PROTECTION Welcome Mike Beauchene! [Log Out] 0 Unpaid Filings 1 Unread Messages eFiling System Save As Draft Home > Boating & Fishing Permits > Inland Fishing Tournament > Applicant Information

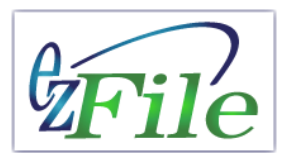

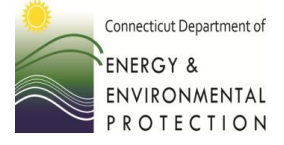

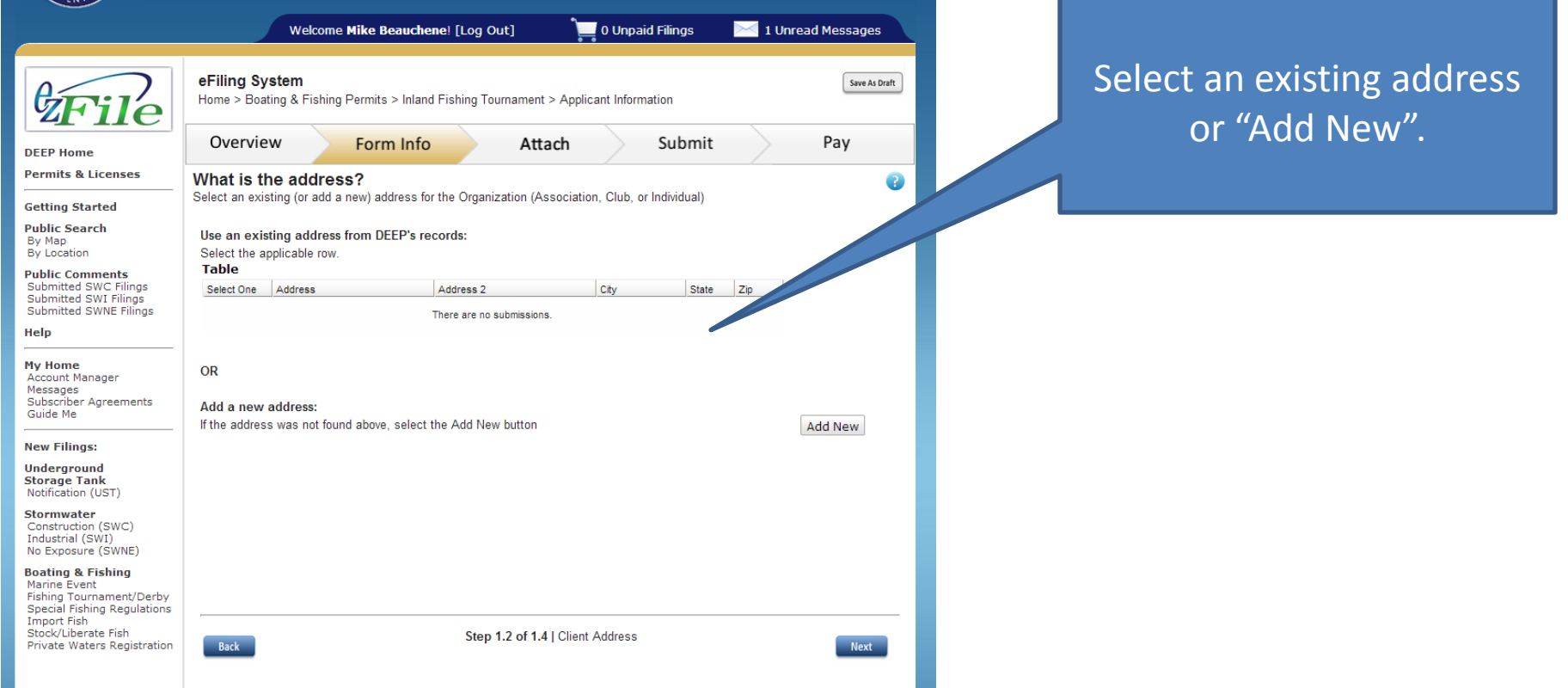

#### Add New: *Customer Phone Number*

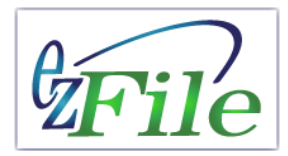

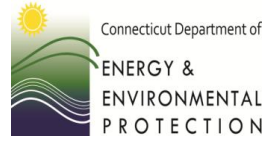

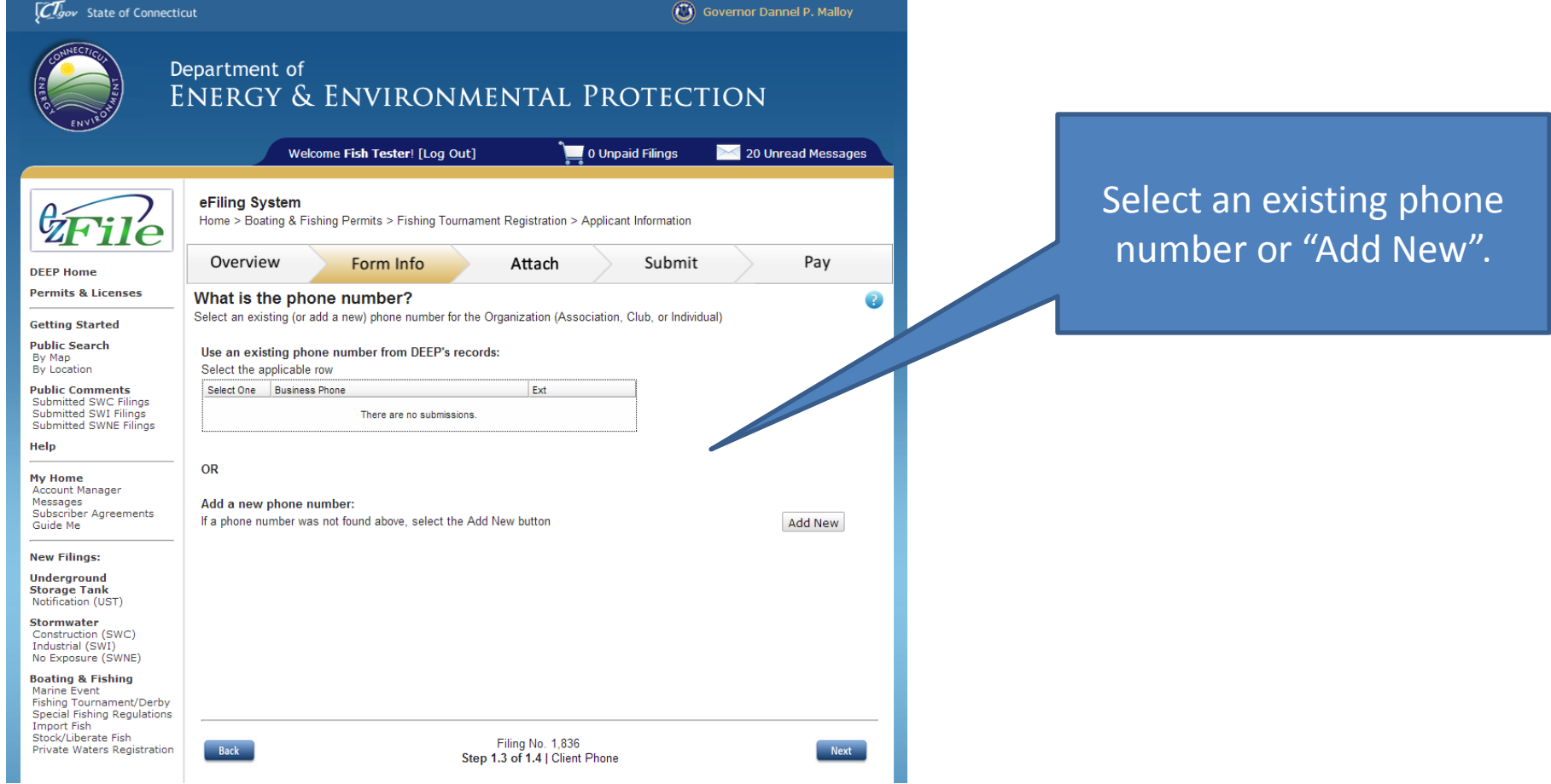

#### Add New: *Customer Contact Person*

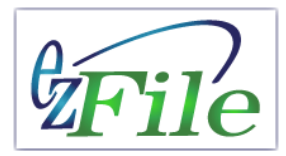

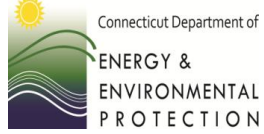

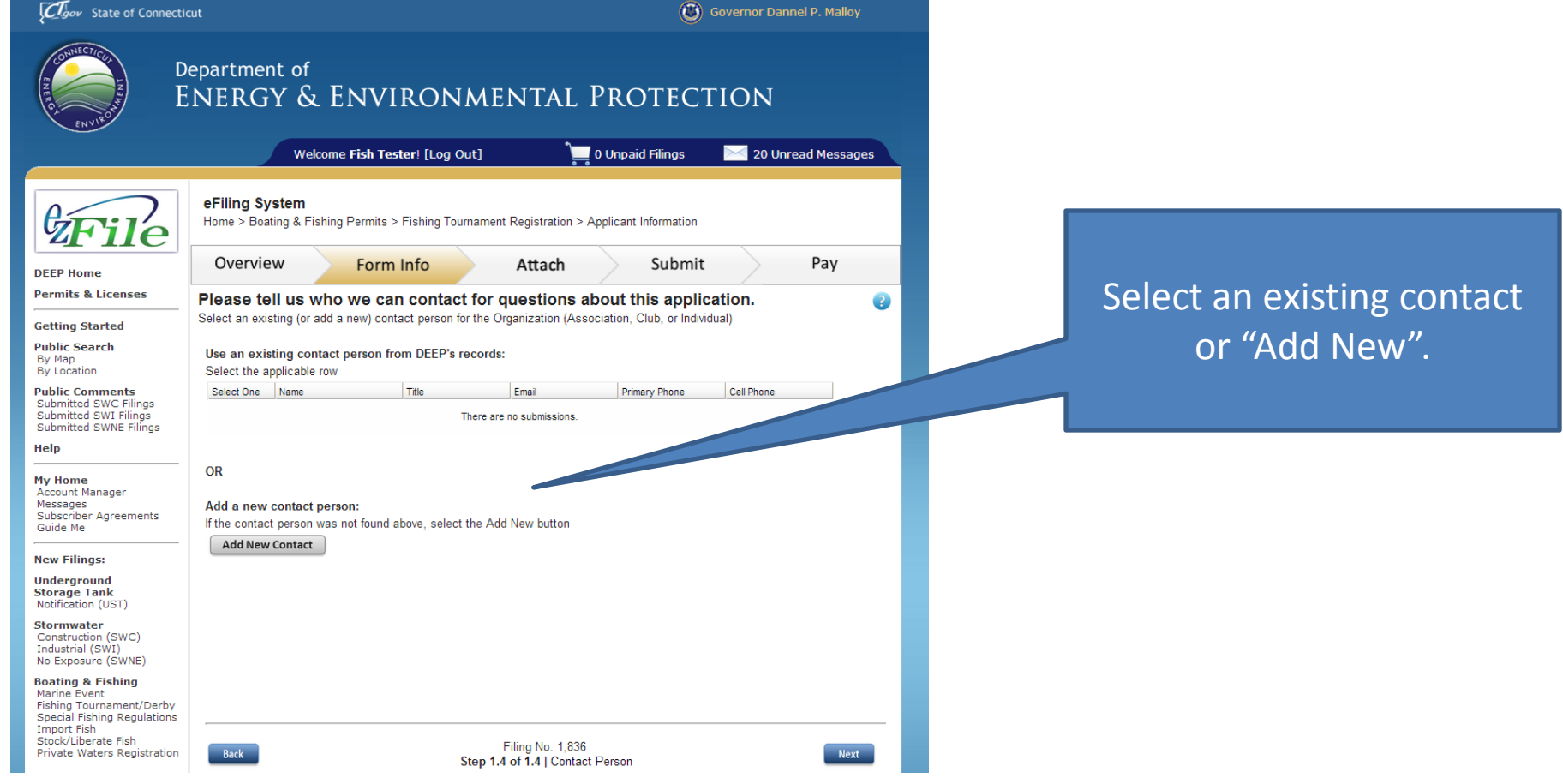

#### Add New: *Completed*

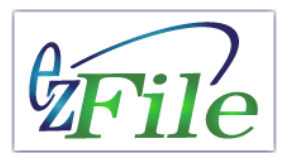

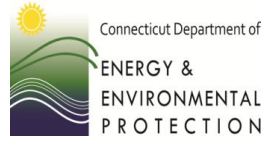

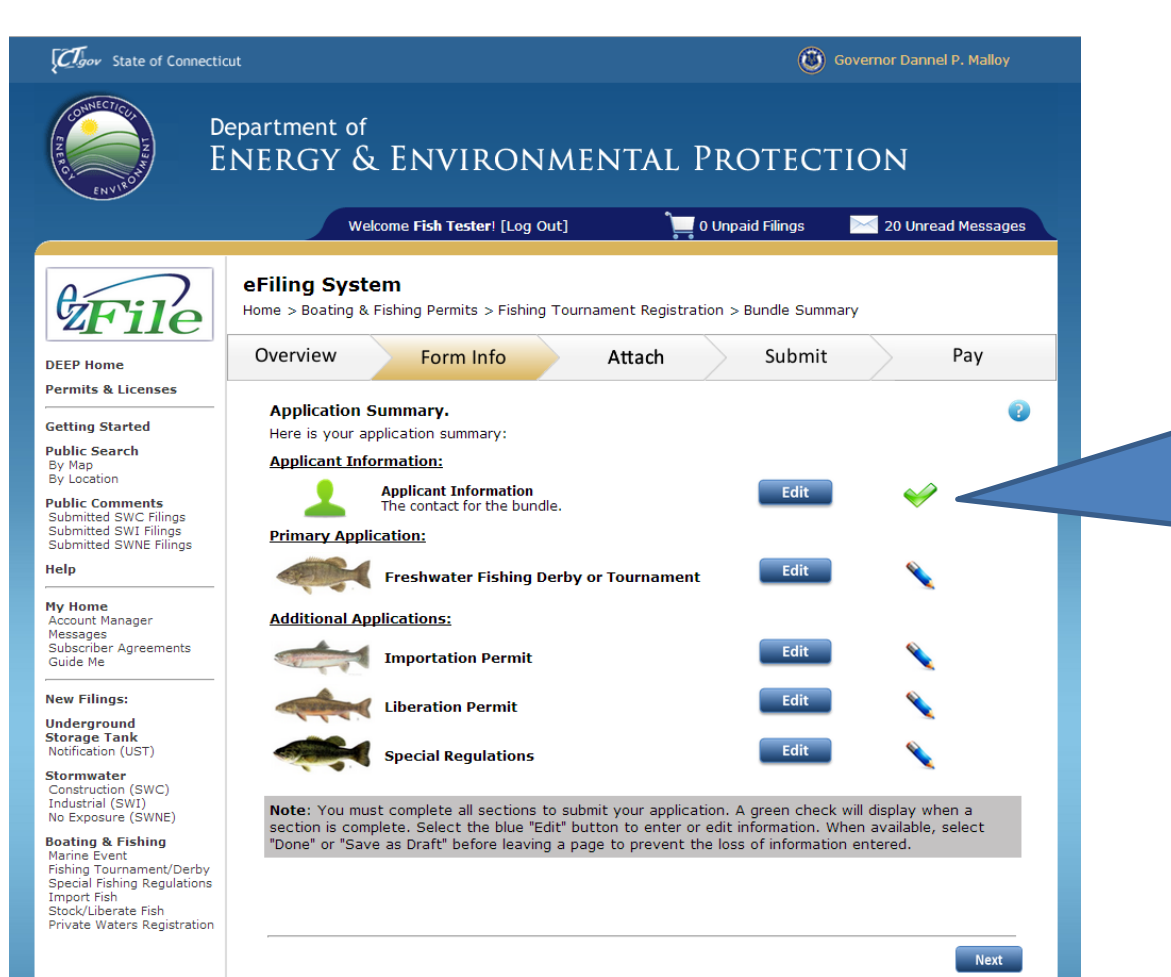

The green "check mark" indicates you have entered all of the necessary applicant information. You can now proceed to the Primary and Additional Application(s) .